## 第4章 研究課題の設定

前章で述べたように,本校では,研究課題(テーマ)の設定をほぼ 2 か月の時間を掛けて |段階的に行っている。班がほぼ確定したら「研究素案」から「研究計画書」へ, 最終的には 「ロードマップ」へと徐々に具体化させていく。最終的な「ロードマップ」では,「何をど れだけの量使って,どんな器具を使って,どんな方法でいつまでに何を計測するか」など, すぐにでも実験や調査に取り掛かることができるレベルまで具体化させておくことが大切 である。

この章では,個人のレベルの興味・関心からグループ(班)づくり,班でのテーマ設定か ら具体的な研究活動に取りかかるまでの取組について記述する。

## 4.1 ウェビング

本校の課題研究の多くは、身近な事象を対象としている。朝起きてから通学し、学校で生 活して帰宅し,就寝するまでに見たり聞いたりして興味を持ったことや疑問に思ったことを 課題研究のテーマにする場合が多い。「睡眠の質」を研究対象とした班もあるので、厳密に は「起床から就寝まで」ではなく,「就寝中も含む24時間」と言った方がよいかもしれな い。

同じ志を持つ仲間からなる班を編制する前に,まずは各自,自分がどのような事象に興味 を持ち,どのような方法(物理か化学か統計かなど)で解明したいかについて明確にしてお く必要がある。そのための一つの手段が「ウェブイング(Webbing)」である。記入する用紙 は、図1のように中央に大きな○があるだけの1枚の用紙である。まず、中央の○にキーワ ードを書き込み,そこから連想されることを線でつないでいく。記入に当たっては,特に決 まりはなく,キーワードが複数あってもかまわない。これによって発想の幅を大きく広げる ことができる。完成したウェビングを仲間と見せ合ったり,多くの生徒の前で発表したりす ることで,互いの接点を見いだすことができ,スムーズな班編制を行うことができる。図2 は,剣道部員によるウェビングの例である。実際には手書きでかまわない。

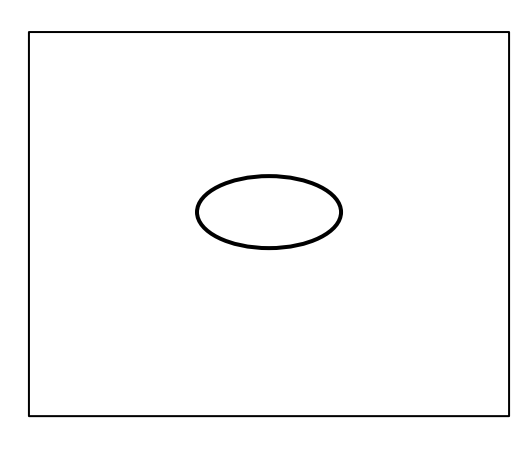

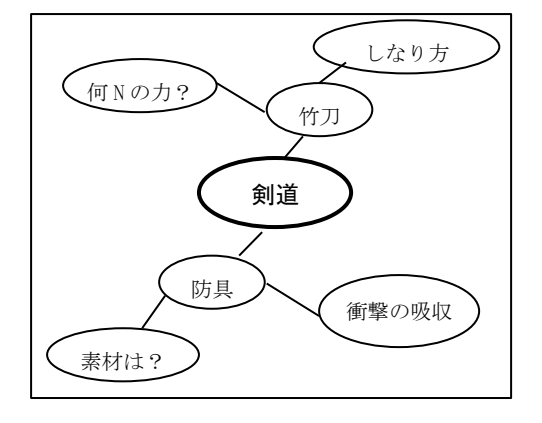

図1 ウェビングの用紙 めいし 図2 「剣道」をキーワードとした例

## 4.2 研究素案

前節の「ウェビング」で接点を見つけた仲間たちが集まり、班が形成された後、今度は 概念図を中心とし,大まかな研究の概要を表した「研究素案」を作成する。この段階では, 班の構成メンバーは確定していなくてもよく,自分の興味・関心により近い他の班があれば, そちらに移動してもかまわない。次の図3は,実際の「研究素案」の一例である。柱と柱の

間に斜めに取り付けた木材を「筋 交い」といい,「耐震」班は,筋交 いの入れ方のパターンをいくつか 考えて家のモデルを作り,それを 台車の上に乗せて実際に振動をさ せて揺れ方の違いを比較した(R 2)。

もちろん,研究対象となる素材 が官庁の Web ページなどで公開さ れているデータや新聞記事,文 学・芸術作品などの場合は,これ らの素材の出所と研究の手順をフ ローチャート(流れ図)などで明 記すことになる。

班の合意が得られ,担当教員の 許可が出ると,次は「研究計画書」 の作成にとりかかる。

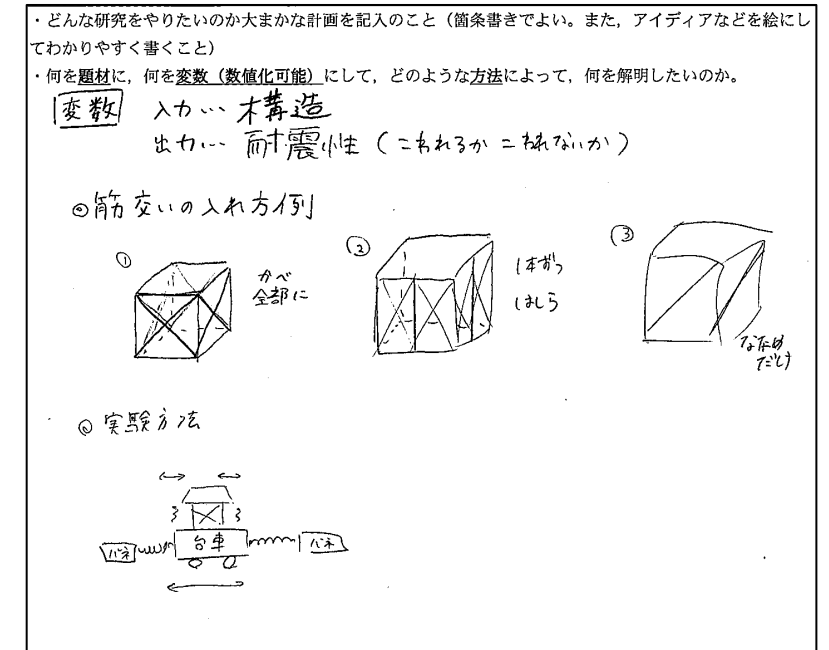

図3 研究素案の例「筋交いの入れ方と耐震性の関係」

# 4.3 研究計画書

次の表1は,本校普通科の「研究計画書」のフォーマット(様式)と記入例を示している。 記入されている内容は,あくまでもすべて架空のもの(でたらめ)であるので,そのことを 念頭に参考にしてほしい。この記入例は,芸術作品を研究対象としたものである。

#### 表1 研究計画書(記入例)

1年( )組

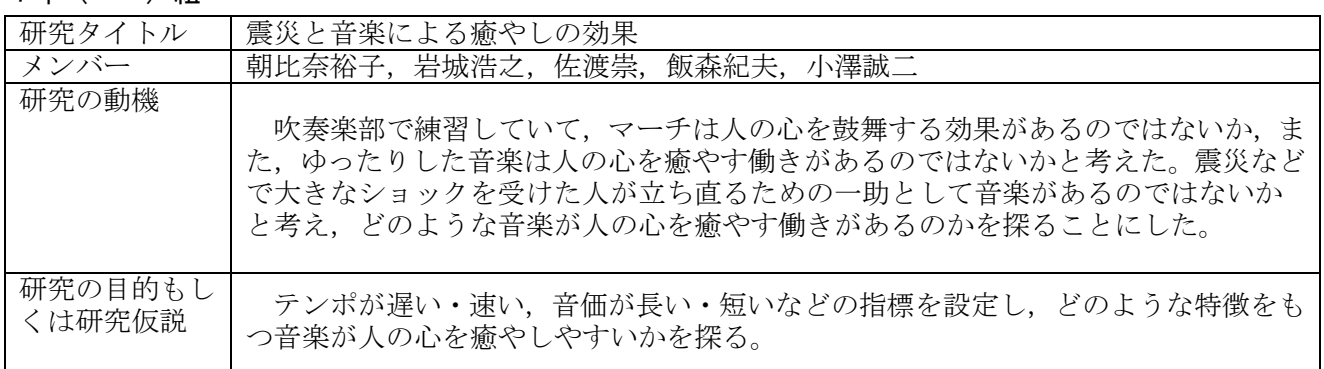

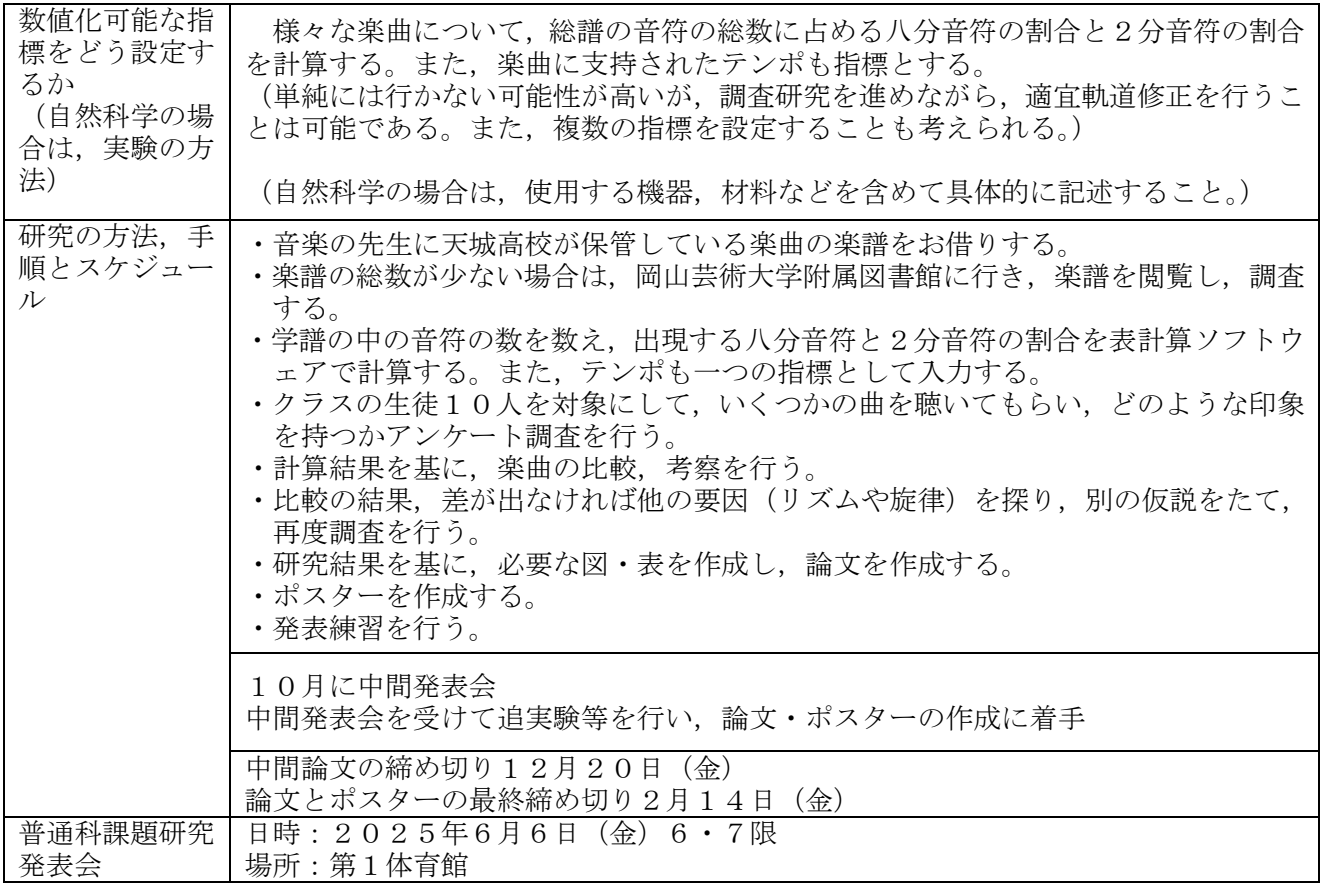

自然科学系の研究の場合は,必ず予備実験などを行い,本当にうまくいくかどうか確認し ながら「研究計画書」を作成することが大切である。もしうまくいかないようであれば、教 員を交えてしっかりとディスカッションを行って別の方法を考えるか,テーマを少し変更す る必要が生じる。図4は「紙飛行機」班(R1)が「研究の方法,手順とスケジュール」の 欄に記入した実際の例である。この図には,具体的な実験の手順や装置の模式図が書かれて いる。

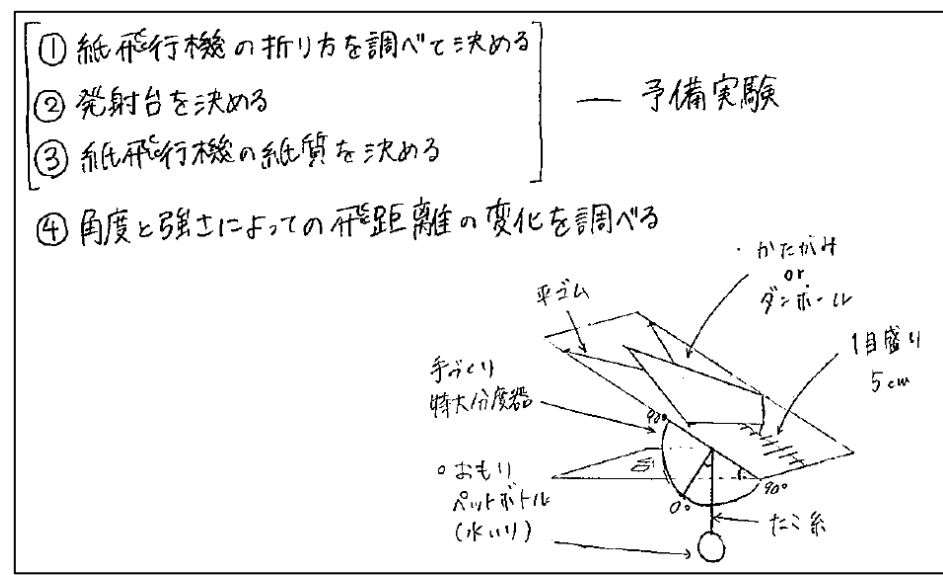

### 図4 「紙飛行機」班の研究計画書から

## 4.4 ロードマップ

研究計画策定の最終段階が「ロードマップ」の作成である。次の図5は,「豆苗(とうみ ょう)」班のもので,必要な物品・材料についても具体的な数が書かれていたり,実験の概 念図が描かれたりしている。この班は,植物が成長するときにストレスを与える(塩分を与 えたり,水の量を減らしたりする)と,ビタミンCが多く産生されるとの研究報告を知り, 実際に実験を行って検証を試みた(R2)。この班は、メンバーがそれぞれ自宅で豆苗を育 て,課題研究の時間にデータを持ち寄って検討するというスタイルで研究を進めた。

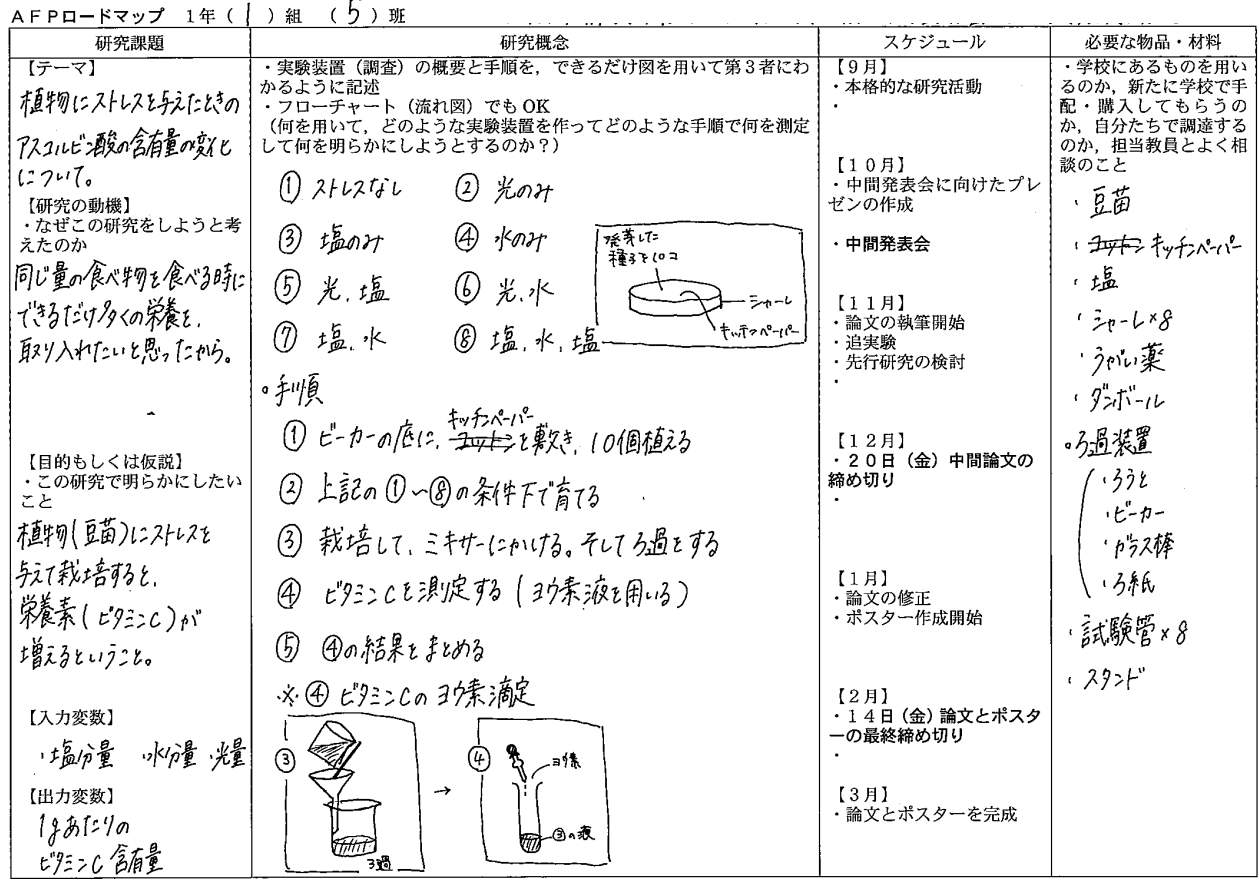

### 図5 「豆苗」班のロードマップ

ロードマップができたところで,担当教員に提示し,アドバイスを受けながら適宜修正し ていく。7月下旬には,「ロードマップ発表会」を持ち,ロードマップを実物投影機でスク リーンに投影して自分たちの班の研究計画を説明する。他の班の生徒や教員から質問やアド バイスをもらい,必要に応じて修正を行う。

ロードマップが完成すると,いよいよ本格的な研究活動をスタートさせることになる。た だ,ロードマップどおりに順調に研究が進むことはまれで,失敗を乗り越え,適宜軌道修正 しながら研究活動を進めて行く班がほとんどである。困難を乗り越え,研究成果が出て論文 にまとめ上げると「達成感を味わうことができた」と多くの先輩たちが言ってくれている。

## 4.5 先行研究のレビュー

研究計画を策定する上で大切な作業が,過去に行われた研究の成果を確認する「先行研究 のレビュー」である。多くの場合,既に先人たちが同じような研究を行っている場合が多い。 Web ページにアップされている論文などの内容をしっかりと把握し,自分たちのオリジナリ ティーを出していくことが必要である。ただ,「既にこの研究は誰かがやっているから研究 テーマとしてふさわしくない」などとすぐにあきらめることは禁物である。先行研究で使用 されている材料や温度などの条件を変えると,別の結果や思いがけない結果が出ることもあ る。また,心理学系の研究においては,一般成人を対象とした先行研究を参考に,高校生を 対象に同様の調査を行ってみると,異なる結果が得られることもある。したがって,興味の ある研究であれば,既に先人が行っているものであっても,ぜひ追実験や追調査を試みてほ しい。

幸い現代では,インターネット上に多くの論文が掲載されており,無料でダウンロードで きるものも多い。国内では,「国立研究開発法人 科学技術振興機構」が運営している J-STAGE と呼ばれる Web サイトが有名で,多くの論文が掲載されている。

論文を検索する際に便利な Web サイトが「Google ScholarⒸ(グーグル・スカラー)」で ある。ブラウザの検索ボックスに「Google Scholar」と入力し,このサイト名をクリックす ると Google Scholar の検索ボックスが表示される。このボックスにキーワードを3語程度 入力すると,自分たちが行おうとしている研究に関連した論文が数多く示される。学術論文 や学生の卒業論文や修士論文,大学や研究機関の研究紀要など,様々な論文が表示される。 参考となる論文が見つかれば,フリーでダウンロードできるものであれば各班の記憶媒体に 保存しておくとよい。論文執筆の際の引用文献や参考文献として挙げる可能性が高い。

検索ボックスへのキーワードの入力の方法についてであるが,ただ「銀河」とだけ 1 語の み入力すると,宇宙に関連したありとあらゆる論文や「銀河鉄道の夜」まで表示される。し たがって,対象を絞り込む必要がある。まず,銀河研究のどの分野の論文を閲覧したいのか 絞り込むためのキーワードを考える必要がある。例えば,銀河の大きさや形状であれば,「銀 河 形 大きさ」と3語を入力(スペースで区切って入力)すれば自分が閲覧したい論文が かなりの確率でヒットするであろう。銀河の中心にあるブラックホールであれば,「銀河 中 心 ブラックホール」,銀河同士の衝突でどのようなことが生じるのか知りたければ,「銀河 衝突 形」などと入力すればよい。

理数科の課題研究では,日本語で執筆された適当な論文が見つからないケースも多く,英 文の論文を検索することもある。この場合,教員の支援を得ながら,本校独自の科学英語読 解メソッドであるPaRSK (パレスク: Paragraph Reading for Science with Key Words) の方法で,図表やグラフのキャプション(図表に付随している説明文)に含まれるキーワー ドに着目しながら読み進めていく。必ずしも1ページ目から順にすべてを精読する必要はな い。普通科の皆さんにも,ぜひ英文にも挑戦し,視野が大きく広がっていく間隔を味合って ほしい。日本語の論文においても,教員の支援を得ながら図表やグラフに注目しながら読み 進めていくことになる。